# **Программный блок перемещения**

Используйте этот блок для настройки движения вашего робота в прямолинейном направлении вперед или назад или для выполнения поворотов при движении по криволинейной траектории. Задайте дальность перемещения вашего робота, используя характеристику «Продолжительность».

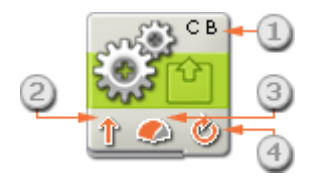

- 1. Буквы в правом верхнем углу блока показывают, какие из портов устройства NXT будут контролироваться.
- 2. Эта пиктограмма показывает направление движения робота.
- 3. Пиктограмма показывает уровень мощности. Скорость робота может также зависеть от прочих условий, например поверхности, по которой он движется, а также движения в гору или под гору.
- 4. Пиктограмма показывает, какое значение установлено для характеристики «Продолжительность»: неограниченный, градусы, обороты или секунды.

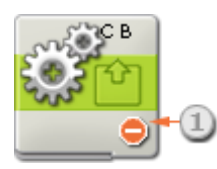

1. Пиктограмма показывает, что для характеристики «Направление» установлено значение «Остановить». При этом значении все электродвигатели останавливаются.

## **Настройка Программного блока перемещения**

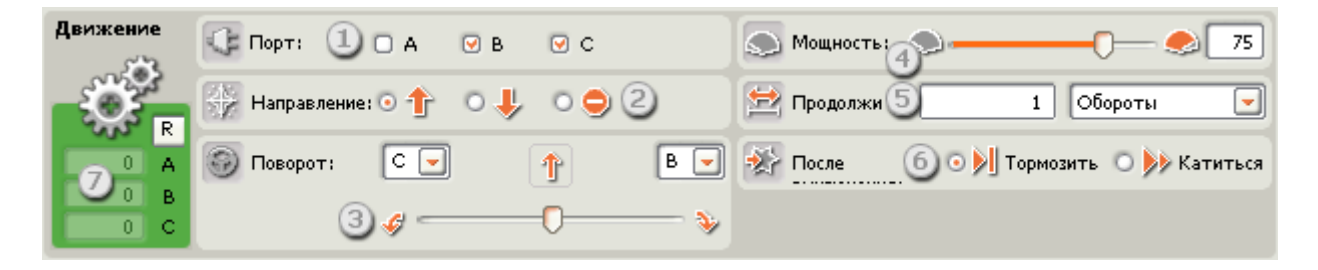

1. Выберите электродвигатели, которыми нужно управлять. В случае управления двумя электродвигателями (пример: B и C) они синхронизируются и вращаются вперед или назад с одинаковой мощностью. Если выбрать три электродвигателя, то синхронизируются электродвигатели B и C.

- 2. Выберите, будет ли электродвигатель вращаться вперед, назад или остановится. При выборе значения «Остановить» электродвигатели также сбрасываются. (См. также файл о Программном блоке сброса электродвигателя.)
- 3. Если для управления машиной используются два электродвигателя (по одному с каждой стороны), то отображается бегунок рулевого управления, на каждой стороне которого указываются буквы выбранных портов. Для задания непрямого перемещения робота переместите бегунок. Если бегунок находится у одного из концов, то машина вращается на месте.
- 4. Этот бегунок и изменяемое окно ввода позволяют задать уровень мощности [0- 100 %].
- 5. В раскрывающемся меню «Продолжительность» задайте работу электродвигателя в течение неограниченного времени либо задайте предельное число секунд, оборотов [установлено по умолчанию] или градусов. Параметры «Время», «Обороты» или «Градусы» позволяют изменять расстояние, на которое перемещается робот. (См. совет ниже.)
- 6. Выберите, будут ли электродвигатели тормозить или двигаться накатом по завершении работы. Если робот должен остановиться в конкретном положении, то выберите торможение электродвигателей. Выбор торможения электродвигателей также предотвратит медленное съезжание робота под гору, однако при такой настройке быстрее расходуется заряд батареек устройства NXT, поскольку электродвигатели работают, удерживая робота на месте.
- 7. Программные блоки обратной связи считают, на сколько градусов или полных оборотов вращаются электродвигатели. Нажмите кнопку сброса для обнуления значений. (Чтобы гарантировать получение обратной связи, убедитесь в том, что двигатели подключены к выбранным портам и что установлена связь с устройством NXT.)

Совет: Как заставить робота переместиться на определенное расстояние? Для этого используются Поля обратной связи (7).

#### **Для колесных или гусеничных машин**

Сначала нажмите кнопку сброса в Поле обратной связи. При подключенном кабеле USB или активном подключении Bluetooth установите робота в исходную точку и подтолкните его рукой вперед. Вы заметите, что Поле обратной связи считает число оборотов или градусов вращения электродвигателей. (Предварительно требуется установить для характеристики «Продолжительность» значение «Обороты» или «Градусы».) В нужной конечной точке остановите робота и запишите отображаемое число оборотов или градусов. Если ввести это

значение в окно ввода характеристики «Продолжительность», загрузить и запустить программу, то робот переместится на измеренное расстояние.

#### **Для роботов с ногами**

В этом случае следует методом проб и ошибок подбирать заданное число оборотов или градусов, проверяя, насколько робот приблизился к конечной точке. Обязательно нажмите кнопку сброса перед началом.

#### **Другие варианты использования характеристики «Продолжительность»**

При программировании инструмента, например захвата, рекомендуется задать время в характеристике «Продолжительность». Благодаря этому не потребуется измерять точное число градусов, необходимое для управления инструментом, и позволит завершить программу.

Примечание: Если задать для продолжительности работы электродвигателей любое значение, помимо «Неограниченный», то выполнение программы продолжится только после окончания заданного периода.

## **Вращение электродвигателя в сторону, противоположную направлению движения робота**

При установке направления Программного блока перемещения или Программного блока электродвигателя задается направление, в котором вращается электродвигатель. Оно может отличаться от фактического направления движения робота. В зависимости от конструкции роботизированного изобретения установка вращения электродвигателя вперед может привести к движению робота назад. На рисунке ниже электродвигатель вращается в установленном по умолчанию направлении вперед.

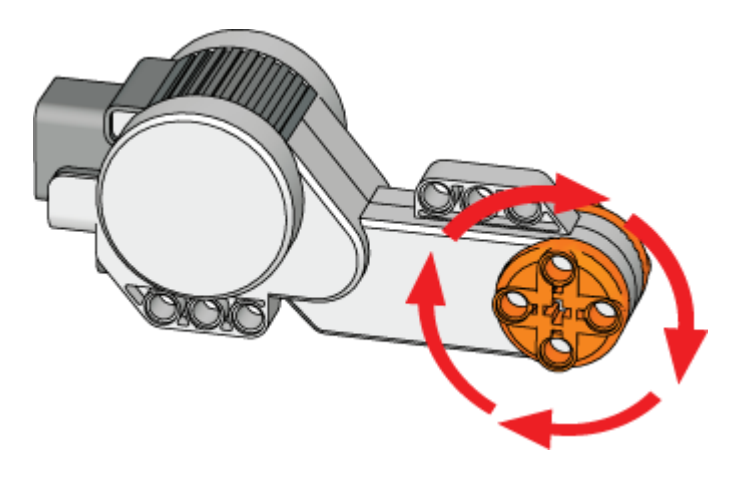

**Настройка концентратора данных Программного блока перемещения**

Вы можете управлять Программным блоком перемешения динамически, подключая шины данных (от концентраторов данных других блоков) к концентратору данных Программного блока перемешения.

Поместив блок в рабочую область, откройте концентратор данных блока, щелкнув по кнопке в нижней левой части блока.

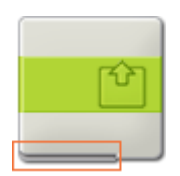

Шины данных, передающие входящие данные на блок, подключены к разъемам, находящимся на левой стороне их концентраторов данных. Шины данных, передающие исходящие данные, подключены к разъемам, находящимся на правой стороне.

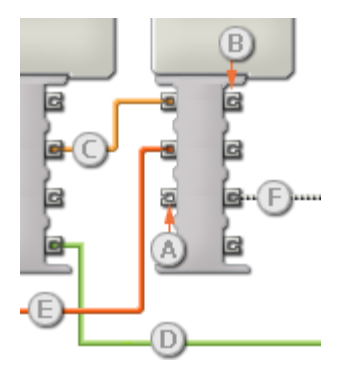

- [A] Входной разъем
- [В] Выходной разъем
- [С] Числовая шина данных (желтая)
- [D] Логическая шина данных (зеленая)
- [E] Текстовая шина данных (оранжевая)
- [F] Поврежденная шина данных (серая)

#### Передача данных от входного разъема на выходной разъем

Если для входного разъема есть соответствующий выходной разъем (см. выше А), входящие данные будут проходить от входного разъема на выходной разъем без изменений. В этом случае вы сможете использовать выходной разъем, если входной разъем подключен к шине данных входа; подключение шины данных выхода к такому выходному разъему без подключенной шины данных входа приведет к «повреждению» шины данных выхода (она будет окрашена в серый цвет).

#### Шины данных осуществляют передачу специфических типов данных

Каждая шина данных осуществляет обмен специфическими типами данных между блоками. Например, если шина данных перетянута с логического разъема на концентратор данных

блока, ее можно подключить только к логическому разъему на концентраторе данных другого блока. На приведенной ниже схеме показано, какой вид данных может принимать или передавать каждый из разъемов.

#### **Окраски шин данных**

Шины данных различаются особыми окрасками: шины, передающие числовые данные, имеют желтый цвет; шины, передающие логические данные, имеют зеленый цвет; шины, передающие текстовые данные, имеют оранжевый цвет.

#### **«Поврежденные» шины данных**

Если вы пытаетесь подключить шину данных к разъему несоответствующего типа данных, шина будет повреждена (ее цвет изменится на серый). Вы не сможете загрузить вашу программу, если шина данных повреждена.

Если вы щелкнете по поврежденной шине, то в небольшом окне контекстной справки в правом нижнем углу рабочей области вы сможете прочесть информацию о причине повреждения.

### **Данные должны соответствовать возможному диапазону, в котором работает разъем**

Если шина данных входа передает значение, не попадающее в допустимый диапазон разъема, к которому она подключена, блок либо проигнорирует такие данные, либо трансформирует данные, попадающие в этот диапазон. Для разъемов, допускающих небольшое количество значений (например, только 0, 1 или 2), разъем проигнорирует входящий сигнал, если передаваемое значение не будет вписываться в диапазон разъема.

Для разъемов, допускающих более широкий диапазон значений (например, 0 – 100), разъем усилит любой входящий сигнал, если он не соответствует диапазону. Например, если разъем питания программного блока перемещения получает входящий сигнал со значением 150, блок преобразует входящее значение в 100 (т.е., в числовое значение, лежащее в пределах диапазона разъема мощности).

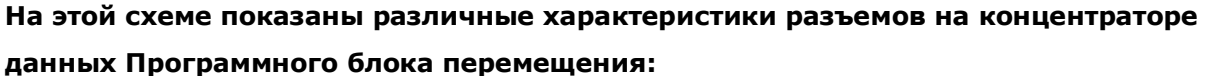

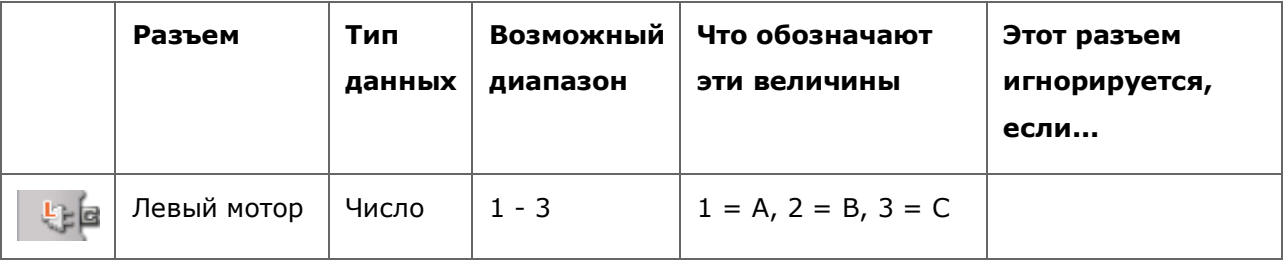

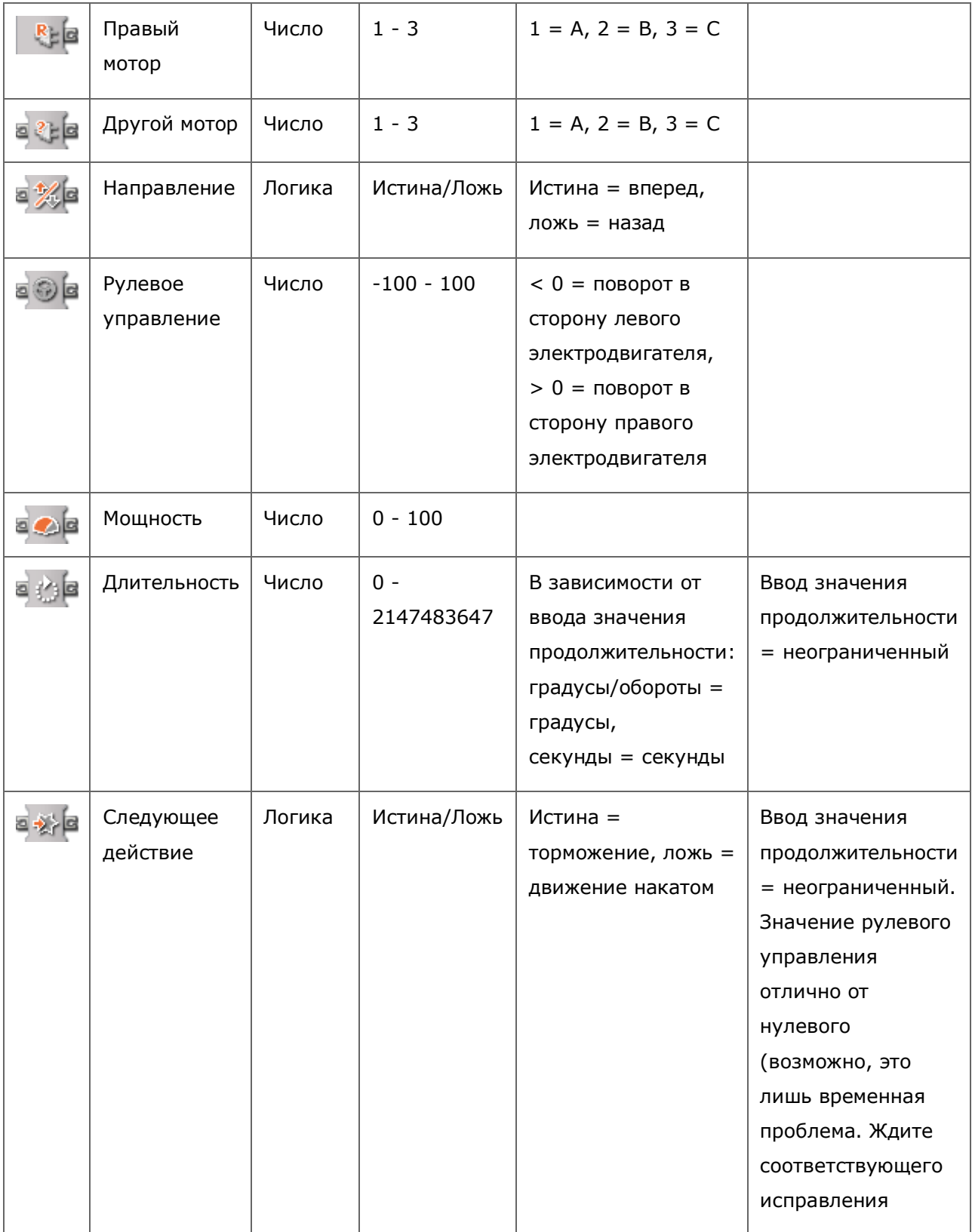